## **ALF-BanCo 9: Übersicht der Neuerungen**

#### **Neuerungen in allen ALF-BanCo Versionen: Spezial, Profi und Business**

- **Automatische Abmeldung** ALF-BanCo kann über die Schaltfläche rechts oben oder über "Extras" und "Optionen" nach einer einstellbaren Zeit aus Sicherheitsgründen automatisch abgemeldet werden.
- **Übersichtsseite eigene Vorlage und 3-spaltig** Die Übersichtsseite bietet jetzt auch 3 spaltige Ansichten und eine eigene Vorlage
- **Neue TAN-Verfahren ohne TAN-Eingabe** ALF-BanCo 9 unterstützt TAN-Verfahren ohne TAN-Eingabe: für Sparkassen "922 – pushTAN decoupled", für Volksbanken: "946 – SecureGo plus" (Direktfreigabe)
- **Erweiterungen Umsatzvorschau** Die Umsatzvorschau kann jetzt für alle Konten gemeinsam angezeigt werden. Sie wählen, welche Konten berücksichtigt werden sollen und welche Daten (Aufträge, Daueraufträge, Terminüberweisungen …) in der Vorschau angezeigt werden.
- **Anzeige Umsätze für alle Konten** Auf der Seite der "Umsätze" können jetzt über die Auswahl "Alle Konten" gleichzeitig die Umsätze für alle Konten angezeigt werden.
- **Auswertung "Entwicklung Kontostand" für Depotkonten** Die Auswertung "Entwicklung des Kontostands" ist jetzt auch für Depot-Konten möglich. Dafür wird der jeweils tagesaktuelle Depot-Saldo als Verlauf automatisch gespeichert.
- Kleinere Neuerungen und Verbesserungen

#### **Neuerungen nur in den ALF-BanCo Versionen: Profi und Business**

- **Neue Funktion "Verträge"** Über "Zusätze" und "Verträge" durchsuchen Sie automatisiert Ihre Umsätze nach Verträgen wie Telefon, Versicherungen u. ä. Diese können bei Interesse in die Software ALF-VVW Vertragsverwaltung exportiert und dort weiterverarbeitet werden.
- **Paypal jetzt mit Umsatzdetails** Bei PayPal-Konten können jetzt auch die Details der Umsätze abgerufen werden. Die Option dazu setzen Sie unter "Extras > Optionen > Umsätze". Der Abruf ist dadurch zeitaufwändiger.
- **Lufthansa Miles & More Kreditkarte** ALF-BanCo 9 unterstützt den Abruf von Umsätzen der Lufthansa Miles & More Kreditkarte.
- **Vorgemerkte Umsätze bei Screenscraping** Beim Abruf von Umsätzen über Screenscraping (z. B. bei Kreditkarten) werden vorgemerkte Umsätze in die Umsatzvorschau übernommen.
- **EBICS: Vorgemerkte Buchungen im CAMT-Format** Vorgemerkte Buchungen können jetzt im CAMT-Format (C54) abgerufen werden.

#### **Neuerungen nur in der ALF-BanCo Version: Business**

- **Eigene Bezeichnung für Kontengruppen auf Übersichtsseite** Es sind mehr Kontengruppen möglich als bisher. Für Kontengruppen können eigene Bezeichnungen vergeben werden. Konten werden optional auch gruppiert gedruckt.
- **4-Augen-Prinzip**

In der Rechteverwaltung kann für Benutzer mit eingeschränkten Rechten ein 4-Augen-Prinzip aktiviert werden. Ein Benutzer kann entweder Aufträge erstellen und bearbeiten oder versenden. Aufträge, die er erstellt hat, darf er nicht versenden. Ein anderer Benutzer kann die Aufträge nicht bearbeiten, aber versenden. Die Prüfung erfolgt in ALF-BanCo, nicht über Doppelsignatur der Bank.

- **Rücklastschriften in Sammelaufträgen** In den Sammelaufträgen ist jetzt auch die Verwaltung von Rücklastschriften möglich.
- **EBICS: VEU, Verteilte elektronische Unterschrift** Über "Zahlungsverkehr", "Freigabe von Dateien" können Aufträge freigegeben werden.

# $\mathbf{P}$ e

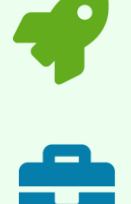

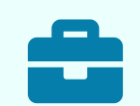

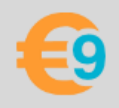

#### **Einfacher Umstieg auf ALF-BanCo9** (ab Veröffentlichung)

- Laden Sie auf **[www.alf-banco.de](http://www.alf-banco.de/)** die ALF-BanCo9 60-Tage-Testversion und installieren Sie diese.
- Bleibt im letzten Installationsfenster das Häkchen "Datenübernahme" gesetzt, werden Ihre Daten aus ALF-BanCo8 nach der Installation automatisch in ALF-BanCo9 übernommen.
- Sie testen ALF-BanCo9 60 Tage parallel zu ALF-BanCo8 kostenlos im vollen Umfang mit Ihren Daten.

#### **Installation**

ALF-BanCo 9 wird völlig unabhängig von früheren Versionen installiert. Ihre alte ALF-BanCo-Version bleibt bestehen. Sie können ALF-BanCo 9 für 60 Tage kostenlos separat testen. Ihre Daten werden auf Wunsch automatisch aus ALF-BanCo 8 (oder einer früheren Version) übernommen. Falls Sie später nur noch mit ALF-BanCo 9 arbeiten, deinstallieren Sie die alte Version.

#### **Datenübernahme**

Wenn Sie ALF-BanCo 9 auf dem gleichen PC installieren, auf dem Sie bisher ALF-BanCo 8 (bzw. älter) genutzt haben, wird am Ende der Installation die Datenübernahme angeboten unter "Konvertierung Ihrer älteren Daten nach Version 9". Bitte setzen Sie für die Konvertierung das Häkchen.

Wenn Sie diese Möglichkeit nicht nutzen, können Sie später jederzeit über "Start > Programme > ALF-BanCo 9 > Konvertierung alter Daten" Ihre Daten aus der alten Version übernehmen.

Bitte beachten Sie, dass bei einer späteren Konvertierung die Daten, die Sie bis dahin in ALF-BanCo 9 erfasst haben mit der Konvertierung überschrieben werden. Sie können aber einzelne Datenbanken aus früheren Versionen übernehmen (siehe "manuelle Übernahme").

Für die Datenübernahme startet ein Assistent. Falls Sie mehrere ältere Versionen von ALF-BanCo auf Ihrem PC installiert haben, wählen Sie bitte, aus welcher Version die Daten übernommen werden sollen.

Klicken Sie "Konvertierung starten", um die Datenübernahme zu beginnen. Starten Sie ALF-BanCo 9. Dabei wird die Datenbank des aktuellen Benutzers in das neue ALF-BanCo 9-Format konvertiert.

Erfolgte die Konvertierung aus dem Setup, wird danach automatisch ALF-BanCo 9 gestartet.

#### **Manuelle Übernahme von Daten**

Falls Sie nur die Daten eines bestimmten Benutzers einer früheren Version benötigen, können Sie diese Datenbank einzeln übernehmen. Falls Sie noch eine ältere ALF-BanCo-Version installiert haben, überprüfen Sie dort zuerst, wo die gewünschte Datenbank liegt. Kopieren Sie dann die Datenbank an einen anderen Ort, da die Datenbank bei der Übernahme in ALF-BanCo 9 konvertiert wird.

Starten Sie dann ALF-BanCo 9 und wählen Sie "Neuen Benutzer" im Anmeldefenster.

Wählen Sie "vorhandene Datenbank verwenden" und geben Sie den Pfad zu Ihrer Datenbank ein.

Folgen Sie weiter dem Assistenten. Nach Anlegen des Benutzers wird die Datenbank in das Format von ALF-BanCo 9 konvertiert.

#### **Datenübernahme USB-Version**

Beim Start der USB-Version sehen Sie zuerst den Start-Bildschirm. Hier haben Sie die Möglichkeit, Daten aus einer älteren Version (PC-Standard- oder USB-Version) in Ihre USB-Version zu übernehmen.

Wenn Sie "Konvertierung aus früherer Version" wählen, erscheint der Konvertierungs-Assistent wie oben für die Standard-Version beschrieben.

## **Neuerungen in Spezial, Profi und Business**

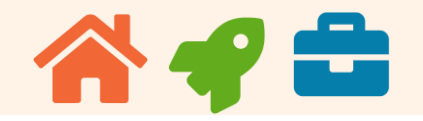

#### **Automatische Abmeldung**

ALF-BanCo kann über die Schaltfläche rechts oben oder über "Extras" und "Optionen" nach einer einstellbaren Zeit aus Sicherheitsgründen automatisch abgemeldet werden.

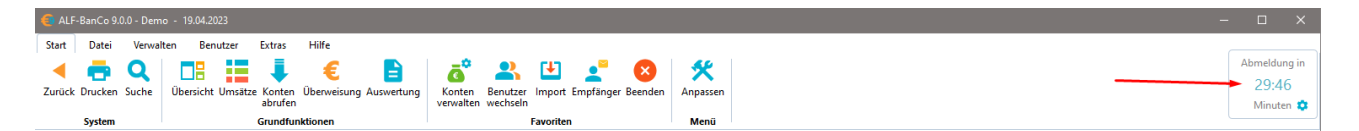

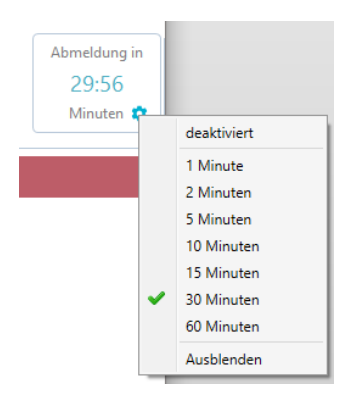

Die Anzeige der automatischen Abmeldung finden Sie ganz rechts oben. Hier sehen Sie , wie viele Minuten bis zur automatischen Abmeldung verbleiben. Nach der automatischen Abmeldung bleibt die Software zwar geöffnet, aber Sie müssen sich neu anmelden.

Mit einem Klick auf das "Rädchen" öffnen Sie die Einstellungen der automatischen Abmeldung (Bild links).

Hier können Sie die automatische Abmeldung deaktivieren, ausblenden und die Zeit bis zur automatischen Abmeldung wählen.

#### **Übersichtsseite eigene Vorlage und 3-spaltig**

Die Übersichtsseite bietet jetzt auch 3 spaltige Ansichten und eine eigene Vorlage.

Auf der Übersichtsseite finden Sie am unteren Rand den Link "Aktuelle Ansicht als eigene Vorlage speichern" (Bild rechts). Ein Klick auf "Übersichts-

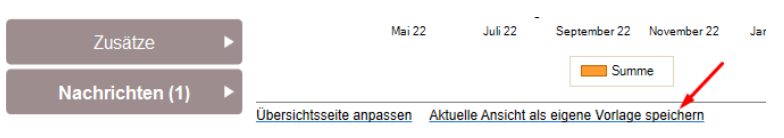

seite anpassen" öffnet die Auswahlseite für die Übersichtsseite (Bild unten). Zusätzlich können Sie die Übersichtsseite nach Auswahl der Vorlage auch über die einzelnen Elemente anpassen, diese wie bisher verschieben oder über das "Zahnrad"-Icon verändern.

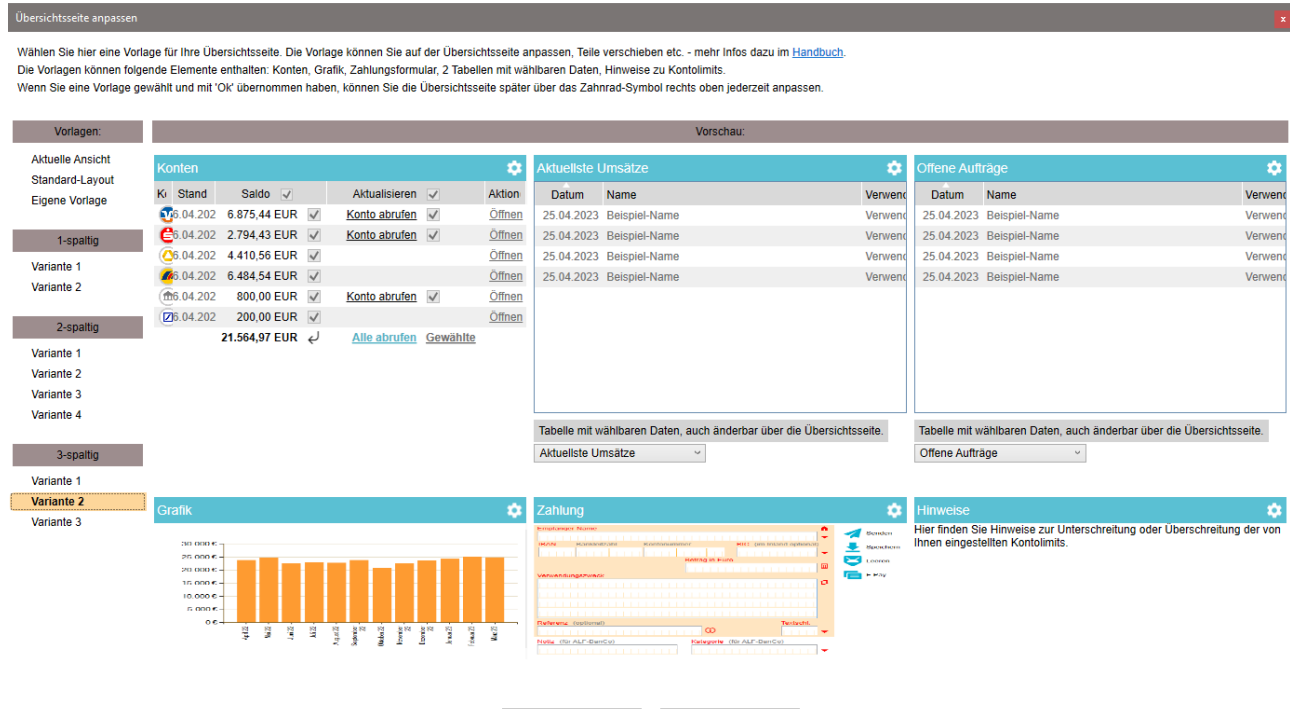

 $\mathbf{O}(\mathbf{k})$ 

Abbrechen

#### **Neue TAN-Verfahren ohne TAN-Eingabe**

ALF-BanCo 9 unterstützt auch TAN-Verfahren ohne TAN-Eingabe, z. B.:

- $\bullet$  für Sparkassen "922 pushTAN decoupled"
- für Volksbanken: "946 SecureGo plus" (Direktfreigabe)

#### **Anzeige Umsätze für alle Konten**

Auf der Seite der "Umsätze" können über die Auswahl "Alle Konten" die Umsätze für alle Konten in der Tabelle angezeigt werden. Klicken Sie dafür im Bereich "Konten" auf die Auswahl "ALLE KONTEN" (Bild rechts, grüner Pfeil). In der Tabelle sehen Sie die Zuordnung zu den Konten (blaue Pfeile).

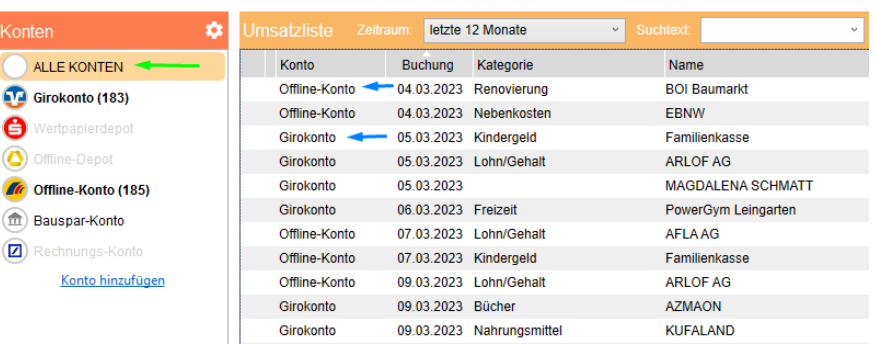

#### **Erweiterungen Umsatzvorschau**

Auch die Umsatzvorschau kann jetzt für alle Konten gemeinsam angezeigt werden. Klicken Sie dafür im Bereich "Konten" auf die Auswahl "ALLE KONTEN" (Bild rechts, grüner Pfeil).

In der Tabelle sehen Sie die Zuordnung zu den Konten (blaue Pfeile). In den Optionen (roter Pfeil) wählen Sie die Daten der Tabelle.

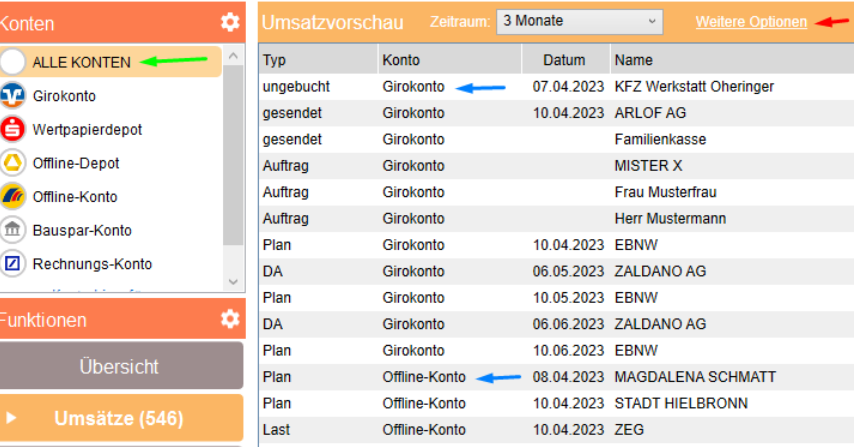

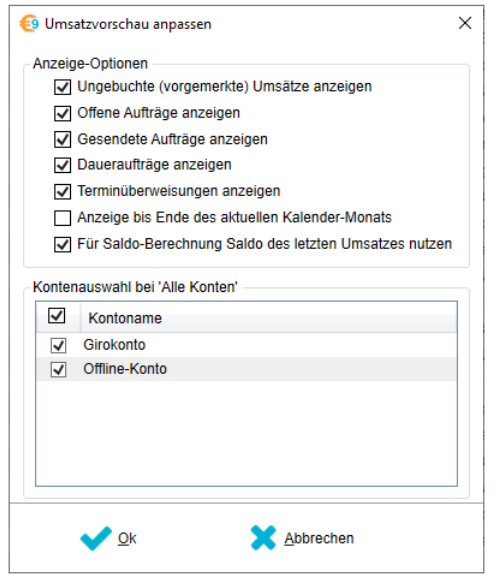

Sie wählen im oberen Bereich des Fensters welche Daten (Aufträge, Daueraufträge, Terminüberweisungen …) in der Umsatzvorschau angezeigt werden.

Im unteren Bereich setzen Sie das Häkchen bei jedem Konto, dass in der Umsatzvorschau ausgegeben werden soll.

#### **Auswertung "Entwicklung Kontostand" für Depotkonten**

Die Auswertung "Entwicklung des Kontostands" ist jetzt auch für Depot-Konten möglich. Dafür wird der jeweils tagesaktuelle Depot-Saldo als Verlauf automatisch gespeichert.

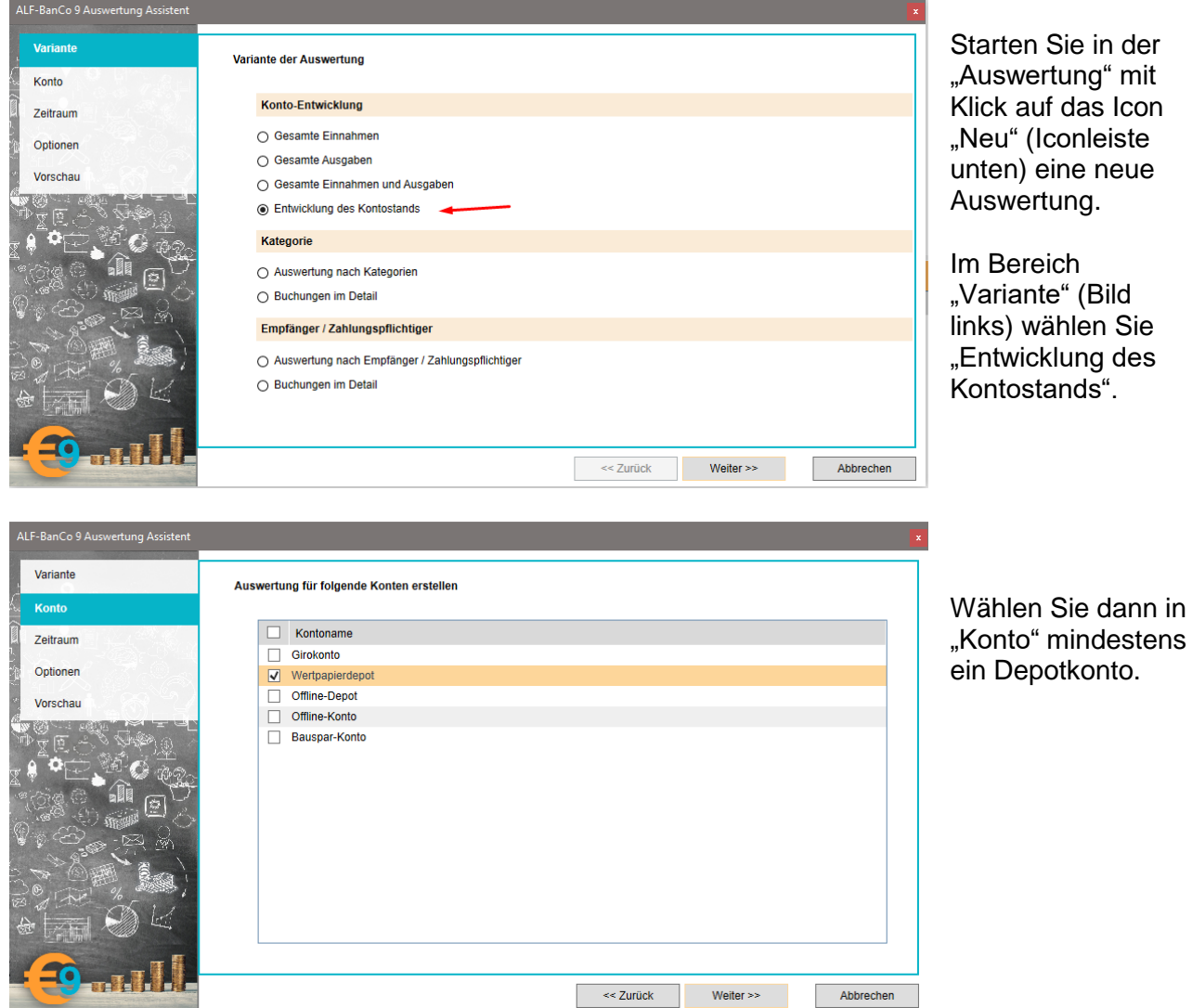

Wählen Sie dann in "Zeitraum" den gewünschten Zeitraum und die Darstellung (täglich, monatlich,…) und in "Optionen" eventuelle zusätzliche Optionen.

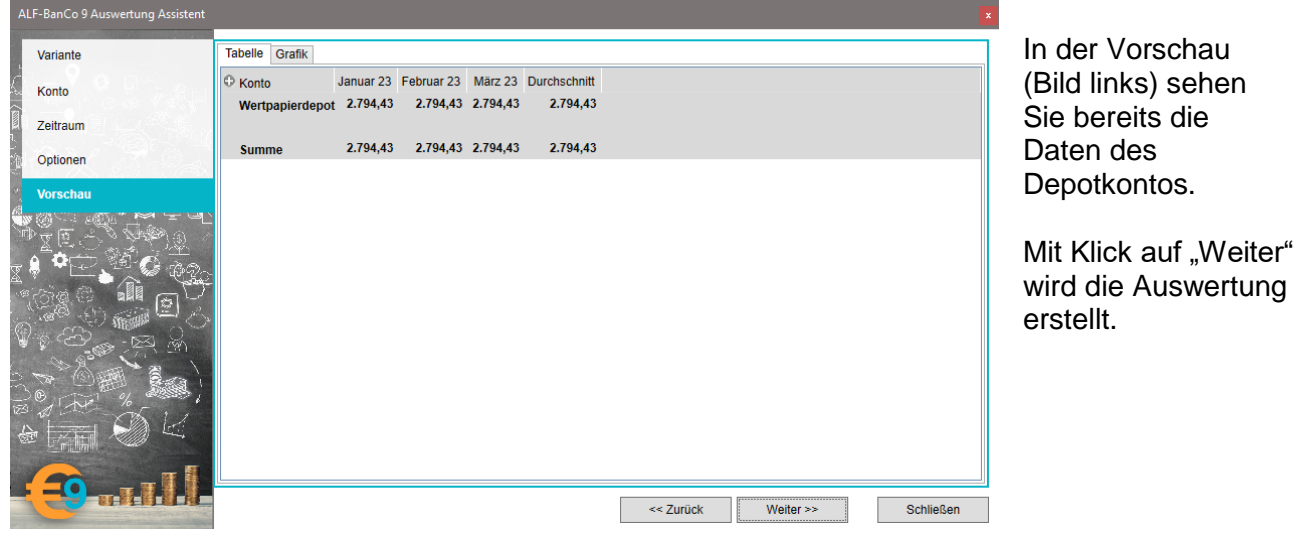

des

#### *Weitere Neuerungen in Spezial, Profi und Business*

#### **Allgemein**

- Auf der Übersichtsseite werden in der Kontenliste negative Salden optional rot dargestellt
- Die automatische Update-Prüfung ist optional statt bei Programmstart beim Beenden möglich
- In den Tabellen können die Spalten und Spaltenbreiten beim Druck gewählt werden
- Neu auf der Übersichtsseite: Anzeige Liste der Daueraufträge oder Terminüberweisungen
- Funktionen-Menü klappt wahlweise automatisch (bisher), auf Klick oder bei Klick auf Pfeil aus
- Im TAN-Fenster kann die Grafik optional auch links angezeigt werden
- Auslandsüberweisungen: optional Übermittlung der Überweisung im SEPA-Format (CAMT)

#### **Umsätze**

- Kontostand kann zu bestimmtem Datum ausgedruckt werden
- Bei ungelesenen Umsätzen optional Hintergrund farbig anzeigen
- Erweiterte Filterfunktionen
- Filtereinstellungen werden angewendet, bis diese explizit gelöscht sind
- Details als Popup, Zusammenfassung oder mehrzeilig anzeigbar
- Alle Splitbuchungen für die markierten Umsätze sind löschbar
- Neue optionale Spalte "Steuer": Umsätze direkt in der Tabelle als "steuerrelevant" setzen
- Eine Datei können Sie über Klick auf die "Büroklammer" öffnen
- Kategorien können "inaktiv" gesetzt werden (für neue Zuordnung nicht mehr vorgeschlagen)
- Alle Verwendungszweckzeilen werden untereinander im Tooltipp angezeigt
- Neu im Kontextmenü: "Suche nach..." (Text unter Maus als Suchtext und Suche starten)
- Im Auftrag erfasste Notiz wird auch in Umsatzvorschau und gebuchten Umsatz übernommen

#### **Tabellen**

- "Aufträge Offene Aufträge" nach Spalte "Status" sortierbar
- Alle negativen Beträge optional rot anzeigen

#### **Depot**

- Depotbestände filtern: Einträge mit/ohne Bestand und nach positiver/negativer Entwicklung
- Depotbestände: wenn mehrere Wertpapiere gewählt, Summe der Depots in Details anzeigen
- Spalten "Kaufdatum", "Kaufkurs", "Kaufwert" in der Depotaufstellung anzeigbar
- Notizfeld hinzugefügt

#### **Auswertung**

- Einzelne Umsätze können für die Auswertung aktiviert und deaktiviert werden
- Optional Auswertungen über Sitzung offenhalten
- Die Grafik ist skalierbar
- Optional minimal/maximal Werte als untere und obere Grenze für Anzeige berücksichtigen
- Auch inaktive Konten optional berücksichtigen
- In Umsatz-Detailtabelle und Auswertung "Buchungen im Detail" sind Spalten ausblendbar
- Suche in allen Tabellen möglich
- Auswertung nach Kategorien: % und Summe Spalten können ausgeblendet werden
- Auswertung nach Kategorien: Optional nur Einnahmen/Ausgaben oder beide anzeigen
- Im Ausdruck Druckdatum und Name der Auswertung ausgeben

#### **Export**

- Farbmarkierung und zugeordnete Datei auch exportieren
- Exportdateiname optional um Datum und Uhrzeit ergänzen
- Umsätze optional anhand Wertstellungsdatum exportieren

### **Import**

- Farbmarkierung und zugeordnete Datei auch importieren
- Umsätze importieren optional, ohne Buchungen des Kontos an diesen Tagen zu löschen
- Import Einstellungen können gespeichert und geladen werden

## **Neuerungen in Profi und Business**

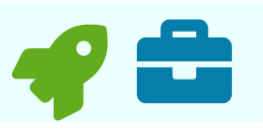

#### **Neue Funktion "Verträge"**

Über "Zusätze" und "Verträge" durchsuchen Sie mit einem Klick auf "Umsätze durchsuchen" automatisiert Ihre Umsätze nach Verträgen wie Telefon, Versicherungen u. ä. Diese können dann mit Klick auf "Export nach VVW" in die Software ALF-VVW Vertragsverwaltung exportiert und dort weiterverarbeitet werden. Sie möchten mehr über ALF-VVW erfahren? [Hier geht's zur Homepage](https://vvw.alf-banco.de/)

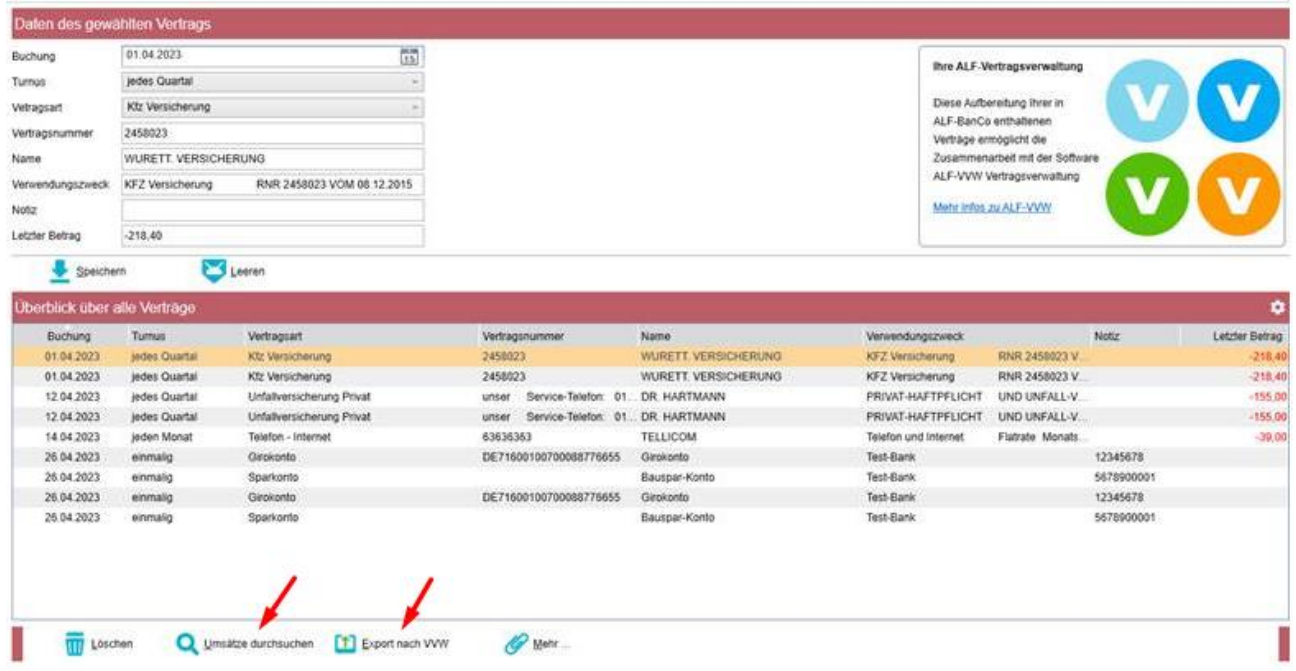

#### **Paypal jetzt mit Umsatzdetails**

Bei PayPal-Konten können jetzt auch die Details der Umsätze abgerufen werden.

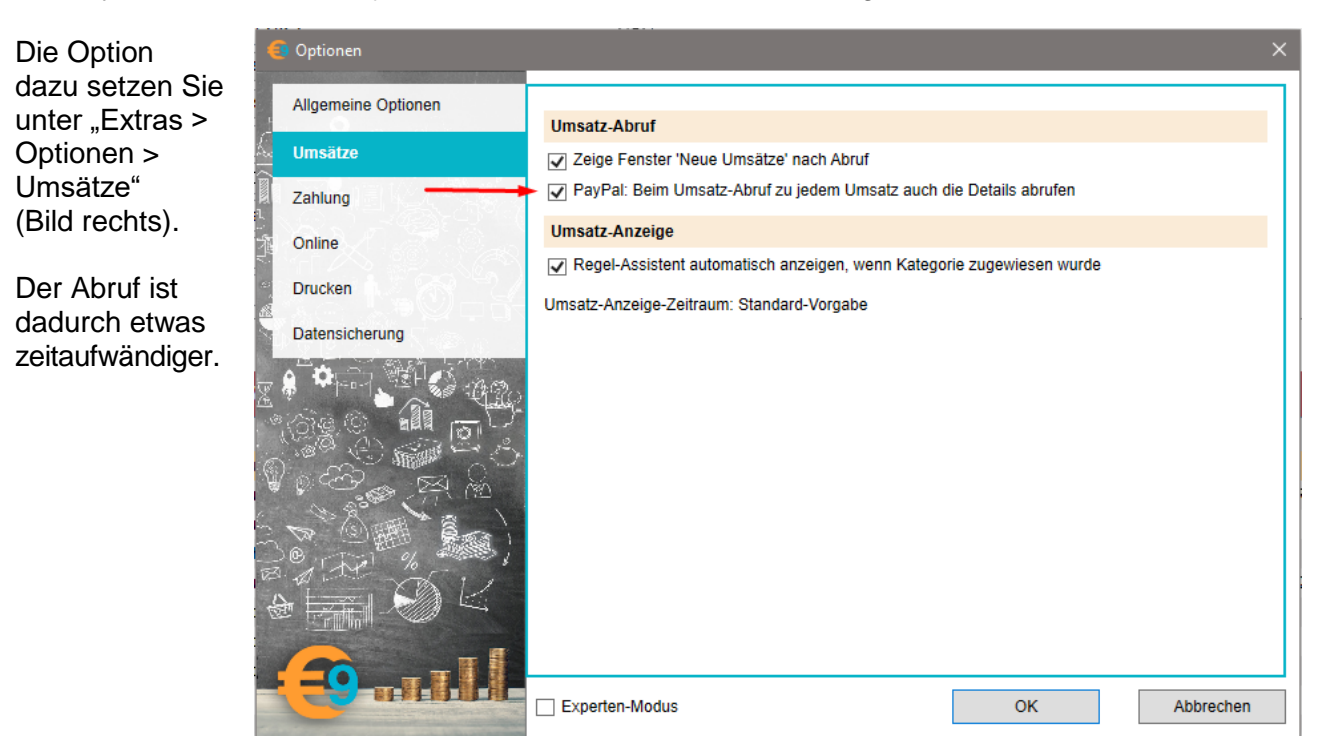

#### **Lufthansa Miles & More Kreditkarte**

ALF-BanCo 9 unterstützt den Abruf von Umsätzen der Lufthansa Miles & More Kreditkarte.

Legen Sie dafür ein neues Konto an, wählen Sie "Neuen Online-Zugang einrichten" und dann den letzten Punkt "... über Screenscraping". Wählen Sie "Lufthansa Miles and More Kreditkarte". Dann erfassen Sie einmalig Ihre Zugangsdaten. Beim Abruf werden diese von ALF-BanCo automatisch eingesetzt. Bitte unterbrechen Sie den Abruf nicht durch Eingaben.

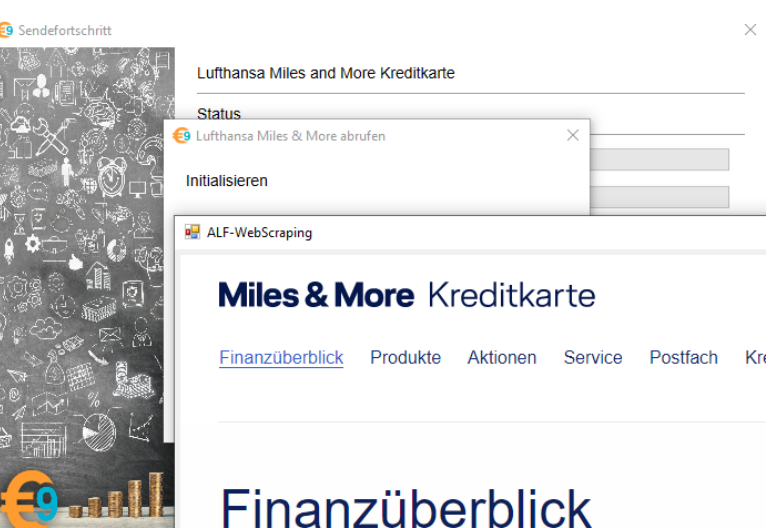

#### **Vorgemerkte Umsätze bei Screenscraping**

Beim Abruf von Umsätzen über Screenscraping (z. B. bei Kreditkarten) werden vorgemerkte Umsätze in die Umsatzvorschau übernommen.

#### **EBICS: Vorgemerkte Buchungen im CAMT-Format**

Vorgemerkte Buchungen können jetzt im CAMT-Format (C54) abgerufen werden.

#### *Weitere Neuerungen in Profi und Business*

#### **Allgemein**

- Budgetplanung: Darstellung "Quartal" hinzugefügt
- Sammelaufträge auch für Offline-Konten anlegen und exportieren
- Geplanten Zahlungen: Suche erwartete Zahlung in aktuellem oder in allen Konten
- Import von Umsätzen in ein Offline Depot: Orderbuch

#### **Depot-Chart**

- Optional Kurse und Grafik kontenabhängig anzeigen
- Kurswerte können manuell eingetragen werden
- Darstellung täglich, wöchentlich, monatlich, quartalsweise, jährlich
- Depot: Saldenaktualisierung der Konten nach Abruf der Kurswerte über ALF-Server

## **Neuerungen in Business**

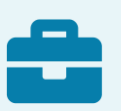

#### **Eigene Bezeichnung für Kontengruppen auf Übersichtsseite**

Auf der Übersichtsseite sind jetzt 5 Kontengruppen möglich, mehr als bisher. Konten werden optional auch gruppiert gedruckt.

Im Bereich "Konten" können Sie Ihre Konten gruppieren (über das Zahnrad-Icon). Diese Gruppen können Sie jetzt beliebig bezeichnen. Klicken Sie dafür im Fenster "Konten gruppieren" unten auf "Gruppen". Überschreiben Sie dann die Nummer der Gruppe mit Ihrer Bezeichnung (Bild rechts).

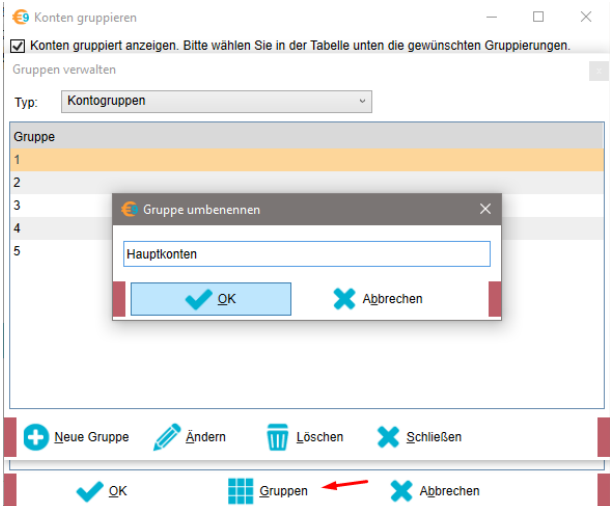

Im Übersichtsfenster sehen Sie diese Bezeichnung dann in der Saldenzeile der Gruppe (Bild unten).

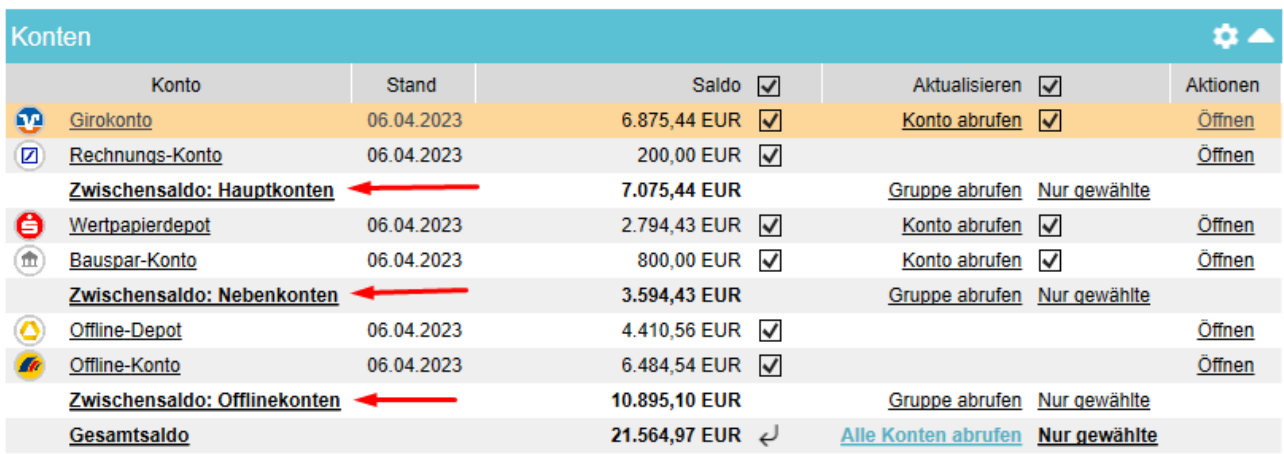

#### **4-Augen-Prinzip**

In der Rechteverwaltung kann über "Mehr" für Benutzer mit eingeschränkten Rechten ein 4-Augen-Prinzip aktiviert werden. Ein Benutzer kann entweder Aufträge erstellen und bearbeiten oder senden. Aufträge, die er erstellt hat, darf er nicht senden. Ein anderer Benutzer darf die Aufträge nicht bearbeiten, aber senden. Die Prüfung erfolgt in ALF-BanCo, nicht über die Doppelsignatur der Bank.

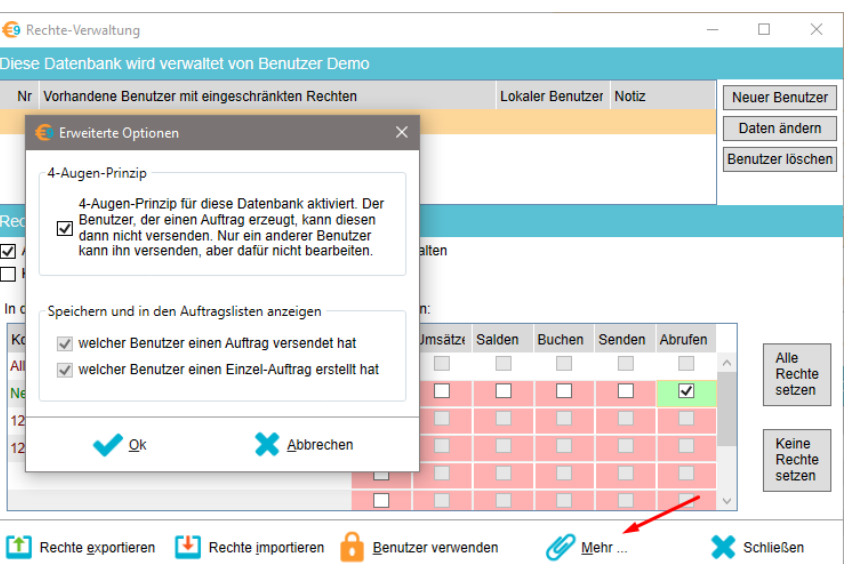

#### **Rücklastschriften in Sammelaufträgen**

In den Sammelaufträgen ist jetzt auch die Verwaltung von Rücklastschriften möglich.

#### **EBICS: VEU, Verteilte elektronische Unterschrift**

Über "Zahlungsverkehr", "Freigabe von Dateien" können Aufträge freigegeben werden.

#### *Weitere Neuerungen in Business*

- Fällige Rechnungen: Spalten können verschoben werden
- Import: Verzeichnis überwachen und Import (halb-)automatisch starten bzw. durchführen
- Splitbuchungen kann eine Kostenstelle zugewiesen werden